Frequently Asked Questions for WV-V Series models

December, 2016

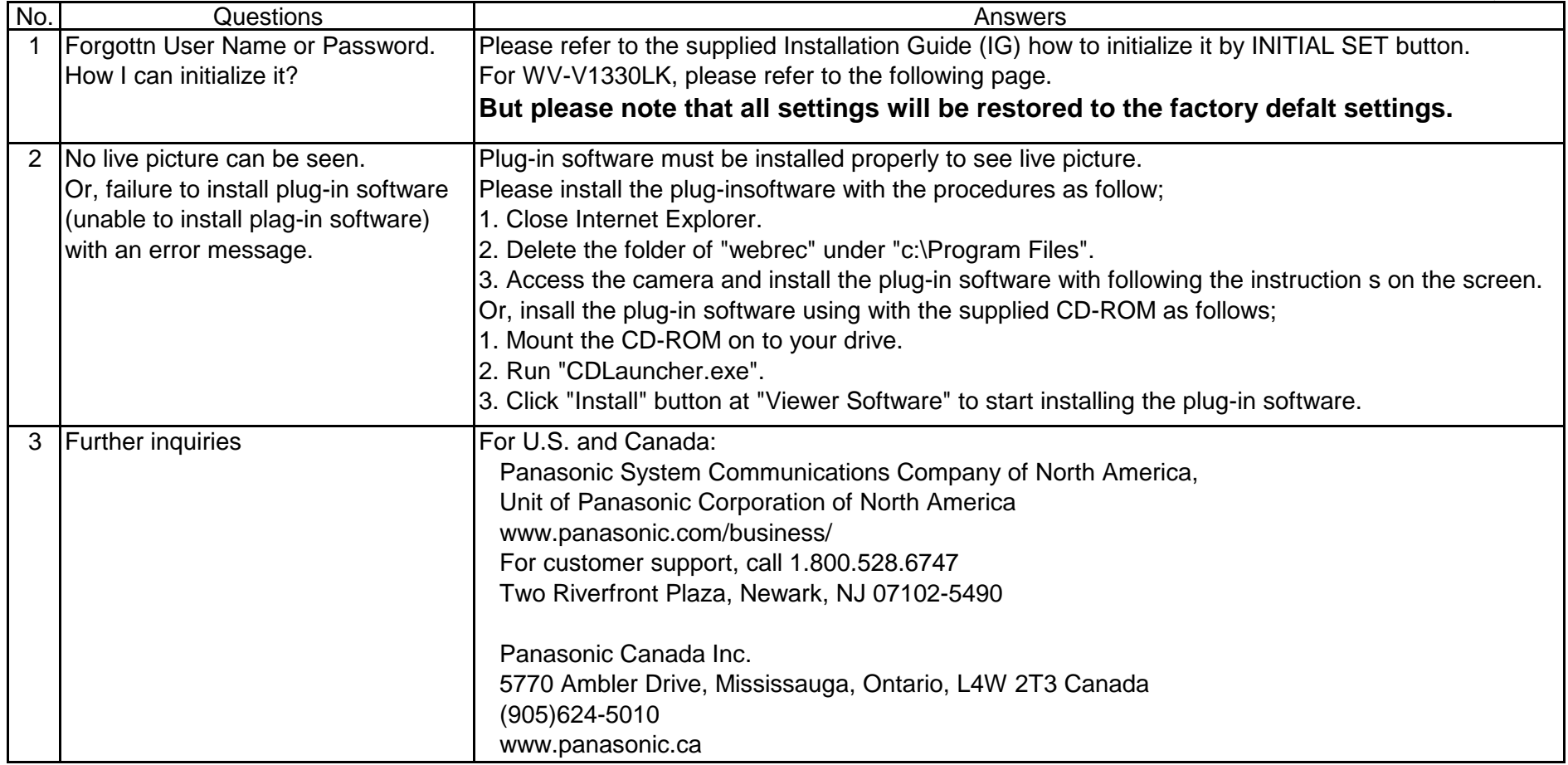

# **Initializing the Panasonic Network Camera, Model WV-V1330LK**

## **[1] Remove the sunshade from the camera body.**

Sunshade fixing screw

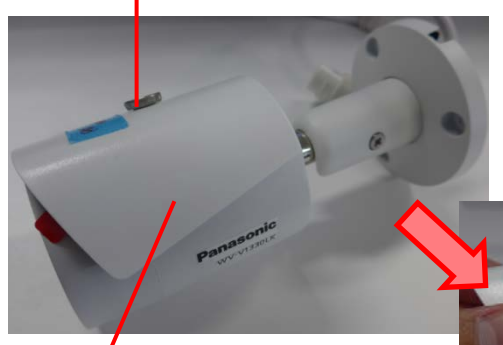

(1) Remove the screw. (2) Then, remove the sunshade.

**Sunshade** 

### **[2] Remove the front cover from the camera body.**

(1) Place the camera so that it is facing upward, and grip the camera body with one hand. (2) Turn the front cover counterclockwise, and remove it from the camera body.

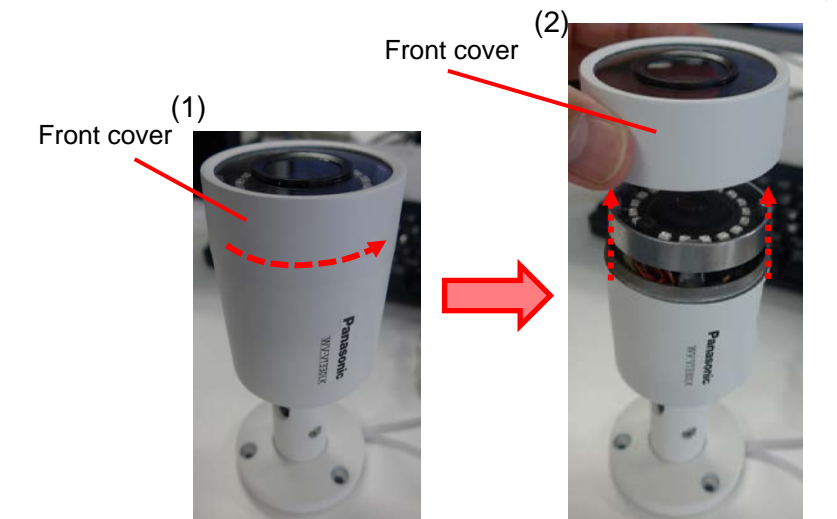

#### **[3] Confirm the position of the RESET button, and press the button.**

(1) Grasp the metal fitting in which the lens is mounted, lift it up slightly, as shown in the picture as follow, and confirm the position of the RESET button on the circuit board. (2) Power on the camera, and wait for one minute. (During this time the camera starts up.) (3) Use a pin made of a non-conductive material to hold down the RESET button for 10 seconds, then release it.

(4) Confirm that the camera starts up normally.

Ran the [IP Setting Software], selected the camera that was initialized, and click [Access Camera]. If the administrator registration window comes up, initialization has completed successfully.

(5) Power off the camera.

**Lens Metal fitting Press the RESET button**

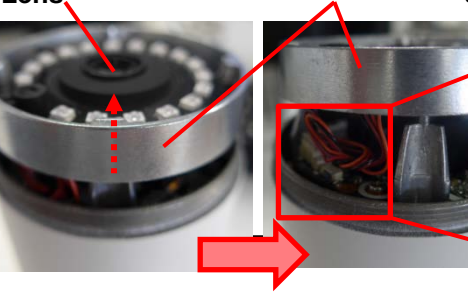

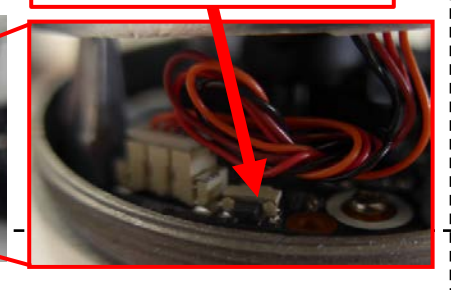

#### **[4] Reverse steps [2] and [1] above to return the front cover and sunshade to their original positions. IMPORTANT**:

- $\bullet$  Make sure to perform the reset operation in an indoor location where no drops of water can fall on the product.
- Exercise caution regarding the ambient humidity of the location where the reset operation is performed. (Choose a location with low humidity.)
- Check to make sure that the camera is powered off when opening up the front cover and lifting up slightly the metal fitting in which the lens is mounted.
- $\bullet$  Do not touch the electrical components on the circuit board.
- When turning the front cover clockwise to reattach it after resetting the camera, make sure to tighten it securely. (If the front cover is not tightened securely, the moisture protection functionality may be lost.)
- After completing the operation, wipe the transparent panel on the front cover with cleaning tissue or the like to clean it. (If fingerprints, etc., are left on the front cover, the picture quality may be affected.)